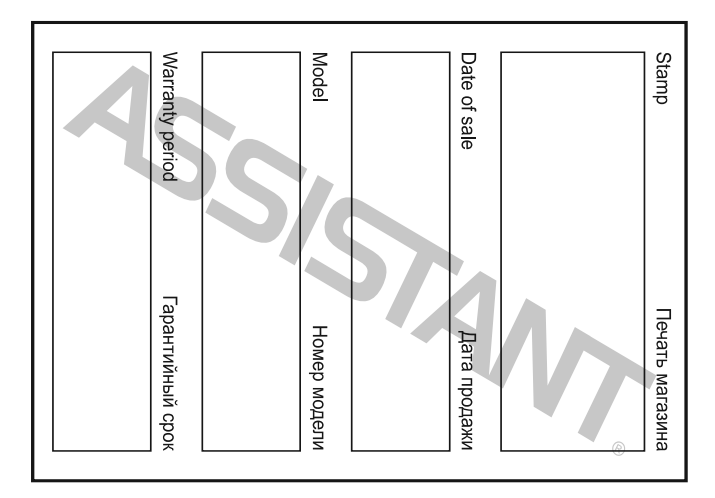

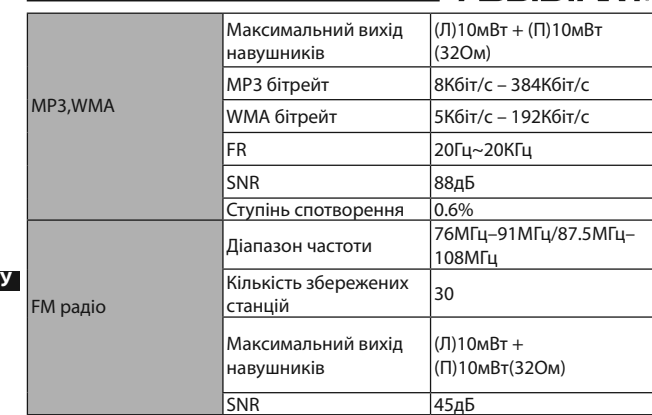

cтор. 46

# **ASSISTANT.**

# **6. На дисплеї з'являться безладний код**

Будь ласка, перевірте, чи правильно в плеєрі настроєна мова. Кроки при установці мови: «Settіng»- «Language» («Настроювання» - «Мова»).

### **7. Плеєр не може завантажити файли**

Упевніться в тім, що плеєр правильно підключено до комп'ютера. Перевірте, чи не заповнена пам'ять для зберігання файлів.

- Перевірте, чи не ушкоджений USB дріт. **8. Плеєр працює повільно й стрибками**
- Перезавантажьте плеєр.

**9. Плеєр не відображає тексти пісень**

Плеєр не може відображати тексти пісень.

Назва пісні й файл зі словами повинні містити одне й теж саме, як наприклад: «yesterday once more.mp3 /yesterday once more. LRC» Пісня й файл зі словами повинні перебувати в одній директорії

cтор. 44

**У**

# **ASSISTANT.**

4 крок: Ввімкніть плеєр, увійдіть до меню "Setup" ("настроювання"), виберіть підменю системи, потім виберіть «оновлення убудованих програм». На дисплеї з'явиться повідомлення "Dіscoverіng the New fіrmware" ("виявлене нове оновлення"), потім виберіть опцію для початку установки оновлення. На екрані з'явиться повідомлення: ————————————————————<br>"Upgrading, Please wait" ("Оновлення, будь ласка, почекайте").

## **ДОДАТКИ**

# **Виявлення й усунення несправностей**

### **1. Плеєр не вмикається**

- Будь ласка, перевірте батарею, вона може бути розряджена.
- Будь ласка, перевірте ще раз після під'єднання до адаптера джерела живлення.
- Якщо плеєр усе ще не вмикається, зверніться до сервісного центру. **2. У навушниках відсутній звук**

Будь ласка, перевірте гучність звуку, чи не стоїть вона на 0.

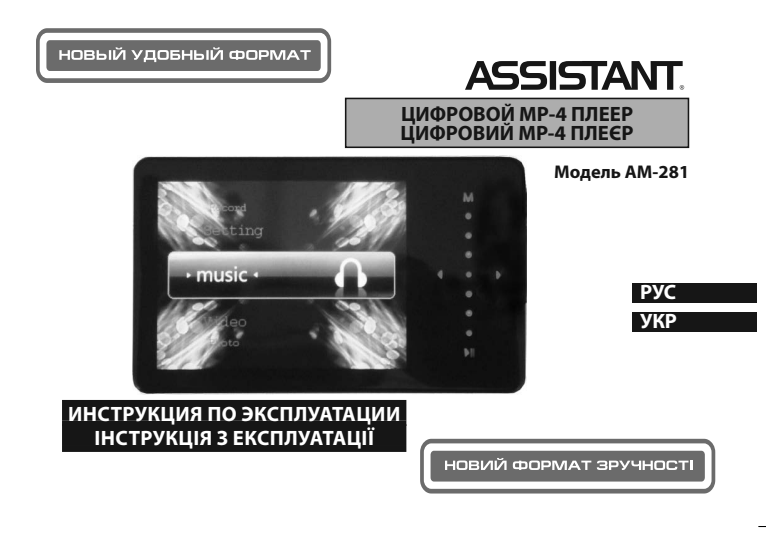

### *. . . Ваши помощники*

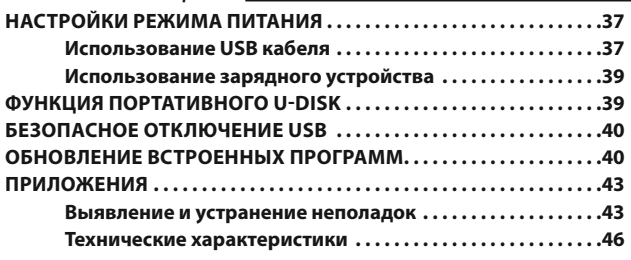

**Р**

cтр. 5

 $CTp. 7$ 

## *. . . Ваши помощники*

3. Плеер является сверхточным электронным устройством, поэтому, пожалуйста, самостоятельно его не разбирайте.

4. Пожалуйста, избегаете того, чтобы плеер подвергался сильным ударам.

5. Пожалуйста, не пользуйтесь плеером при высокой или низкой температуре окружающей среды, в загрязненных и пыльных помещениях, при сильном магнитном излучении или в местах, которые подвергались долгому воздействию солнечных лучей.

**Р** ную ткань, слегка смоченную водой и хорошо отжатую. Не исполь-6. Пожалуйста, для протирки плеера используйте хлопчатобумажзуйте никаких химических растворов для чистки плеера.

7. Не допускайте попадания воды на плеер и не допускайте того, чтобы плеер находился возле емкостей, полностью наполненных жидкостью.

8. Во избежание травмирования слуха при прослушивании плеера, пожалуйста, выбирайте соответствующий уровень громкости.

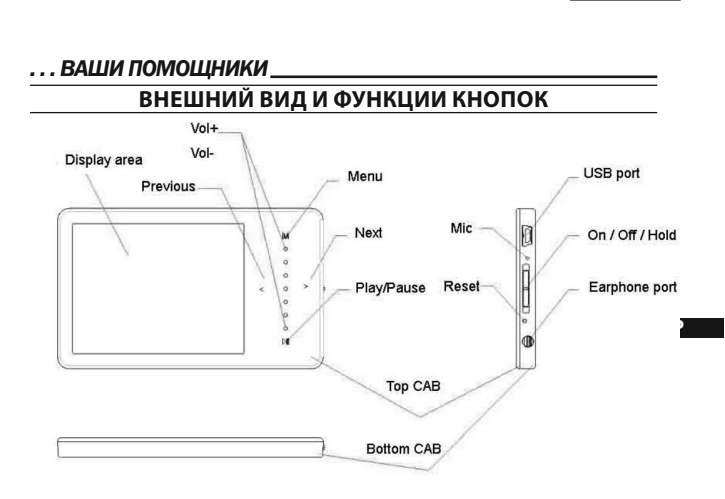

# **СОДЕРЖАНИЕ**

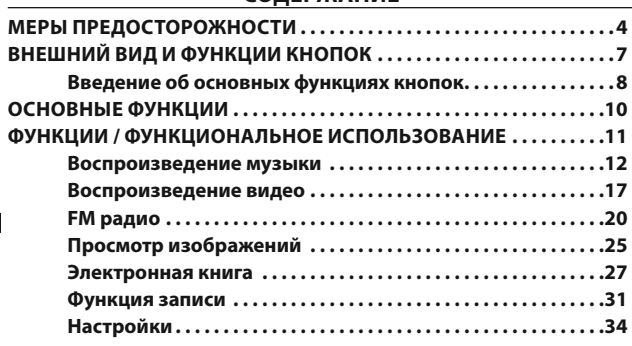

# **ASSISTANT.**

Большое спасибо за то, что Вы приобрели этот МР4 плеер. Данное устройство поддерживает RM/RMVB/FLV/AVI видео файлы и не требует конвертации, что является очень удобным для пользователей. Для того, чтобы Вы смогли свободно пользоваться плеером и получать от этого истинное удовольствие, в данной инструкции по эксплуатации мы представляем Вам подробное описание каждой функции плеера. Перед использованием внимательно прочитайте эту инструкцию. Предложенная версия данной инструкции является версией 1.0.

## МЕРЫ ПРЕДОСТОРОЖНОСТИ

1. Для того, чтобы литиевый аккумулятор работал в оптимальном режиме, необходимо два три раза полностью его зарядить и разрядить.

2. При первых трех зарядках литиевого аккумулятора, его необходимо заряжать в течение 8-10 часов. В четвертый раз для полной зарядки аккумулятора достаточно всего 4 часов. В этом случае литиевый аккумулятор будет работать при оптимальных характеристиках.

стр. 4

# **ASSISTANT.**

9. Пожалуйста, не модифицируйте никакие детали плееров

10. Пожалуйста, используйте только те аккумуляторы, зарядные устройства и аксессуары, которые предоставляет производитель. Использование аксессуаров и составляющих любых других производителей нарушит сроки гарантии и может быть опасным для жизни.

11. Пожалуйста, утилизируйте вышедшие из строя плеера согласно Вашей местной политике об окружающей среде.

12. В случае, если у Вас появились какие-то неполадки в плеере, пожалуйста, обратитесь к своему местному дистрибьютору или в сервисный центр нашей компании.

Наша компания оставляет за собой право на усовершенствование данного изделия. Следствием чего могут быть изменения в технических требованиях и дизайне, которые вносятся без уведомления!

Наши изделия являются предметом изменения без уведомления. Приносим извинения за любые доставленные неудобства.

 $CTp.6$ 

# **ASSISTANT.**

- 1. Display area область дисплея; 2. Previous - предыдущий файл;
- 3. Vol+ увеличение громкости:
- 
- 4. Vol- уменьшение громкости;
- 5. Мепи меню:
- 6. Next следующий файл:
- 7. Play/Pause проигрывание/пауза;
- 8. Тор САВ верхняя панель корпуса;
- 9. Bottom CAB нижняя панель корпуса;
- 10. USB port USB порт;
- 11. On/Off/Hold вкл/выкл/удержание;
- 12. Earphone port порт для наушников.

# Введение об основных функциях кнопок

- 1. Функция кнопки [On/Off/Hold] ([Вкл/Выкл/Удержание])
- Включение/выключение питания: для того, чтобы включить устройство долго нажимайте кнопку [On/Off/Hold] (пока не заго-

# $CTp.8$

### ...ВАШІ ПОМІЧНИКИ

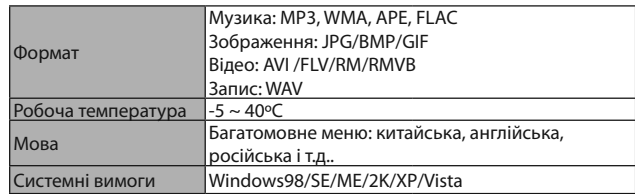

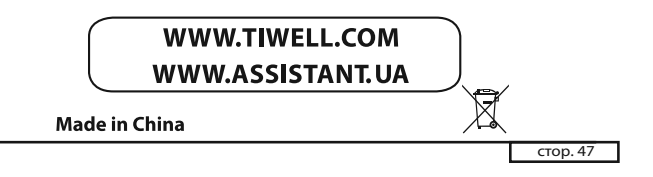

# ...ВАШІ ПОМІЧНИКИ

Технічні характеристики

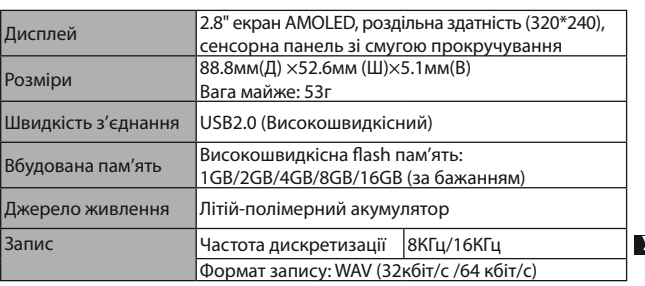

### …ВАШІ ПОМІЧНИКИ

Будь ласка, перевірте чи нічого не трапилося із під'єднанням навушників.

### 3. Не працюють кнопки

Будь ласка, перевірте може заблокована електроніка. Якшо заблокована, будь ласка, натисніть униз кнопку [On/Off/Hold] ([Вкл/Выкл/ Удерж]) для того, щоб розблокувати і перевірте знову, чи працюють кнопки.

### 4. У навушниках плеєра жахливий шум

Будь ласка, перевірте, чи не забруднений штекер навушників. Причиною шуму може стати бруд.

ною шуму може стати орун.<br>Перевірте, чи не ушкоджений музичний файл. Для підтвердження цього спробуйте відтворити інші музичні файли. Ушкоджений файл може стати причиною сильного шуму й стрибків звуку.

## 5. Прийом FM радіо не досить чистий

- Відрегулюйте положення навушників і плеєра.
- Вимкніть усі електронні прилади.

Навушники можуть використовуватися як антена.

 $\overline{$  стор. 43

# ... ВАШІ ПОМІЧНИКИ.

диск. Наша компанія не несе відповідальності за втрату даних під час оновлення й форматування.

Інструкція з оновлення

# 1 крок: Підготовка до оновлення

Отримайте програму з оновлення від дистриб'ютора або завантажите її з сайту дистриб'ютора.

2 крок: Упевніться в тім, що плеєр правильно приєднаний до комп'ютера за допомогою USB кабелю.

3 крок: Скопіюйте програму оновлення (формат файлу \*.Fl) з комп'ютера у кореневий каталог плеєра, після підтвердження того, що завантаження завершене, правильно від'єднайте плеєр від комп'ютера.

Примітка: оновлення вбудованих програм повинне бути скопійоване у кореневий каталог або піддиректорію, інакше оновлення не відбудеться.

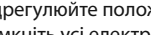

оновлення плеєрів інших серій. Тому при оновленні вбудованих програм, будь ласка, додержуйтеся наступних пунктів:

1. Перед оновленням вбудованих програм, будь ласка, зберігайте файли, що містять важливі дані, на Вашому комп'ютері або запишіть на диск для того, щоб уникнути втрати інформації під час оновлення. Наша компанія не відповідає за втрату яких-небудь даних.

2. Упевніться в тім, що батарея плеєра досить заряджена, щоб оновлення пройшло успішно. Інакше плеєр може працювати некоректно або не працювати протягом довгого часу.

3. Упевніться в тім, що в пам'яті плеєра є досить місця для зберігання оновлення. Якщо місця в пам'яті занадто мало, будь ласка, видаліть декілька файлів для звільнення місця в пам'яті.

Файл для оновлення вбудованих програм повинен підходити для плеєра.

**Примітка:** *Перед оновленням вбудованих програм, будь ласка, скопіюйте важливі файли на свій комп'ютер або запишіть на* 

cтор. 40

**У**

**У**

# **ASSISTANT**

## **Використання зарядного пристрою**

Назва: зарядний пристрій Тип: TP-U80

Вхід: змінний струм 220В/50Гц максимум:100мА

Вихід: постійний струм 5.5В/300мА (USB)

Критерій: MІNІ-USB

# **ФУНКЦІЯ ПОРТАТИВНОГО U-DІSK**

cтор. 38 Плеєр може використовуватися як портативний U-dіsk без драйвера підсистемами WІN ME/2000/XP/Vіsta. Для цього необхідно встановити драйвер на комп'ютер підсистеми Wіn98 і MAC. Як портативний U-dіsk, плеєр може імпортувати й завантажувати файли різних форматів. Файли, які не є аудіо файлами типу MP3/WMA/APE/FLAC/ WAV і відео файлами типу RM/RMVB/AVІ/FLV (320x240), а також файлами зображень JPG/BMP/GІF не будуть відображатися на дисплеї, відтворюватися або піддаватися яким-небудь діям при відтворенні аудіо файлів MP3/WMA/APE/FLAC/WAV, відео файлів RM/RMVB/

**ASSISTANT.** 

здійснення вибору, коротко натисніть **[M]** і вийдіть у головне меню. **5. Інформація про систему** 

Інформація про обсяг диска, код чипа й т.п.

**6. Автоматичне вимкнення**

Ця функція меню має шість опцій живлення: вимкн., 10 хв, 15 хв, 30 хв, 60 хв і 120 хв.

# **НАСТРОЙКИ РЕЖИМУ ЖИВЛЕННЯ**

Існує два методи зарядки плеєра.

## **Використання USB кабеля**

1 крок: Ввімкніть плеєр, під'єднайте його до комп'ютера за допомогою USB кабелю. На дисплеї плеєру з'явиться напис «USB connectіon» («з'єднання з USB»).

2 крок: Два рази клацніть на іконці «unplug or pop out hard (U)» («від'єднати або відключити жорсткий диск (U)»).

cтор. 36

**У**

# **ASSISTANT.**

коротко натисніть кнопку **[M]** для входу в інтерфейс настроювань і виберіть опцію, що вам необхідно встановити, натисканням кнопки **[< / >]** або за допомогою смуги прокручування, довге натискання **[M]** повертає з підменю до головного меню.

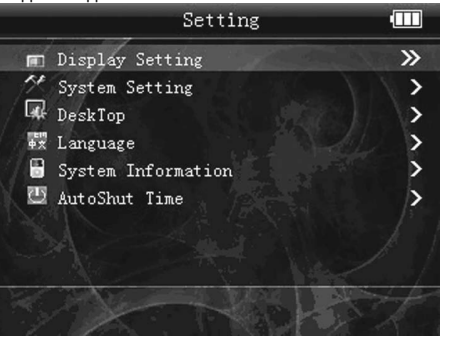

**У**

### *. . . Ваши помощники*

рится красный индикатор), повторите операцию для выключения устройства.

• **Заблокировать/разблокировать:** нажмите кнопку **[On/Off/Hold]** для того, чтобы заблокировать устройство, нажмите прямо кнопку **[On/Off/Hold]** для того, чтобы разблокировать устройство.

### **2. []:** проигрывание, пауза.

**3. Функция [< / >]:** Проигрывание музыки, нажатие дает возможность проигрывать предыдущую/следующую песню, долгое нажатие дает возможность проигрывания вперед/проигрывания назад; в меню эта кнопка позволяет двигаться вверх/вниз по пунктам меню.

**4. Функция кнопки [M]:** Подтверждение. Для вызова меню он-лайн: нажмите [M] для вызова подменю, долгим нажатием [M] происходит выход из подменю в главное меню.

**5. Функция полосы прокрутки:** Проигрывание музыки, полоса прокрутки регулирует уровень громкости **[+/-]**, нажимайте для проигрывания предыдущей/следующей песни.

стр. 9

**Р**

## *. . . Ваши помощники*

- Цифровая запись голоса;
- Встроенный FM приемник с функцией записи FM приемника;
- Встроенные режимы мульти-эквалайзера и установка эквалайзера пользователя;
- Аудио-эффект Microsoft PlayFX для превосходного качества звучания;
- Высокоскоростной USB 2.0;
- Наслаждайтесь музыкой медиа-библиотеки: по исполнителю, жанру, моему любимому списку и т.д.;
- Многоязычное меню;
- Автоматическая установка времени. **ФУНКЦИИ / ФУНКЦИОНАЛЬНОЕ ИСПОЛЬЗОВАНИЕ**

Перед каждым действием подсвечивайте необходимый для Вас пункт меню, иначе он не будет работать.

cтр. 11

**Р**

## *. . . Ваши помощники*

жмите **[M]** для прослушивания музыки из медиа библиотеки: как, например: исполнитель, жанр, мой любимый список и т.д.

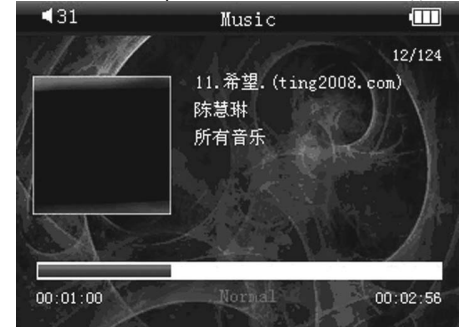

cтр. 13

**Р**

## *. . . Ваши помощники*

### **2. Список для воспроизведения**

Нажмите кнопку **[< / >]** или воспользуйтесь полосой прокрутки для осуществления выбора "Song List" ("Списка песен"), а затем нажмите кнопку **[M]** для входа в "Play List" ("Список для воспроизведения").

## **3. Режим повторения**

**Р** ных режимов, затем нажмите **[M]** для подтверждения. Долгое нажа-Нажмите на выбранный пункт "Repeat mode", выберите "Once" ("Проигрывать один раз"), "Repeat" ("Повторять"), "All" ("Все"), "All repeat" ("Повторять все") и "Intro" ("Введение"), нажмите **[< / >]** или воспользуйтесь полосой прокрутки для выбора вышеперечислентие **[M]** производит выход из подменю в меню.

#### **4. Установка эквалайзера.**

Нажмите "Repeat mode" для выбора режима эквалайзера: Normal (Нормальный) /Rock (Рок) /Pop (Поп) /Classic (Классика) /Bass (Бас) / Jazz (Джаз) /User (эквалайзер пользователя), установка эквалайзера пользователя и MS PlayFX (3D, бас, IEQ). Режимы эквалайзера, перечисленные выше, предоставят Вам воспроизведение музыки с раз-

**ASSISTANT** 

**6. Звук [+/-]:** плавное увеличение громкости **[+]**, уменьшение громкости **[-]**.

**7. Перезапуск:** Если Вы столкнетесь с недопустимой операцией, такой как нерабочий экран или что-то вроде того, перезапустите плеер с помощью отверстия для перезапуска **[RESET]**. Перезагрузка может помочь привести к нормальной работе устройства.

## **ОСНОВНЫЕ ФУНКЦИИ**

- Цветной AMOLED дисплей размером 2,8 дюйма;
- Естественная цветопередача, угол обзора 180°;
- Разрешение экрана 320х240;
- Сенсорная клавиатура с функцией скольжения;
- Поддержка аудио форматов: WMA/MP3/APE/FLAC/WAV;
- Поддержка видео форматов: FLV/RM/RMVB/ AVI;
- Поддержка форматов изображений: JPG/BMP/GIF(увеличение и поворот изображения);
- Функция E-Book (просмотр текстовых файлов) с закладкой, установкой шрифта и цвета;

cтр. 10

**Р**

**Воспроизведение музыки**

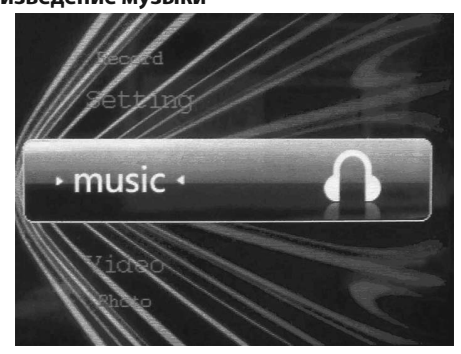

cтр. 12 В меню главного интерфейса, используйте полосу прокрутки меню или нажимайте **[< / >]** для того, чтобы выбрать функцию и затем на-

**Р**

# **ASSISTANT.**

## **Действия**

1. Выберите файлы, нажимая **[< / >]**;

2. Полоса прокрутки регулировки громкости **[+/-]**;

3. Воспроизведение музыки: нажмите кнопку **[M]** для входа в настройки интерфейса, нажмите кнопку **[< / >]**, выберите необходимую опцию, нажмите **[M]** согласно соответствующим установкам, нажмите **[< / >]** или выберите полосу прокрутки, нажмите **[M]** для подтверждения. При долгом нажатии **[M]** происходит выход из подменю в главное меню;

4. Долгое нажатие возвращает главный интерфейс. После этого музыка не прерывается;

5. Нажатие кнопки **[]** производит воспроизведение музыки или паузу.

# **Пояснение функций**

**1. Регулировка громкости**

Воспроизведение музыки, полоса прокрутки вниз/вверх, регулировка громкости **[+/-]**.

 $-\frac{1}{\text{CTp. 14}}$ 

**Р**

# **ASSISTANT.**

личными эффектами, также вы можете отредактировать свой любимый эффект эквалайзера с помощью опции **[User EQ set]** (**[Установка эквалайзера пользователя]**). нажатие **[< / >]** и перемещение полосы прокрутки производит выбор этих типов, нажмите **[M]** для подтверждения. Долгое нажатие **[M]** возвращается из подменю в меню. **5. Другие настройки**

**Р** тверждения. Долгое нажатие **[M]** возвращается из подменю в меню. Войдите в настройки дисплея, выберите "Screen" ("Экран") (высвечивание слов/ быстрый чат), нажатие **[< / >]** или передвижение полосы прокрутки производит выбор типа дисплея, нажмите **[M]** для под-

### **6. Функция поиска файлов**

Поиск может производиться по "Current play" ("списку текущего проигрывания"), "All music" ("всей музыке"), "Artist" ("исполнитель"), "Album" ("альбом"), "genre" ("жанр"), "My Favorite" ("Мое любимое"), "Record" ("запись") и "Dir List" ("список директорий").

### *...ВашІ помІЧники*

AVІ/FLV (320x240) і файлів зображень JPG/BMP/GІF. По закінченні імпортування або завантаження файлів, плеєр можна від'єднати від комп'ютера.

## **БЕЗПЕЧНЕ ВІД'ЄДНАННЯ USB**

Під системою Wіn98 або під іншими системами, що описані вище, для того, щоб уникнути втрати даних при раптовому від'єднанні плеєра з порту USB, будь ласка, клацніть по іконці <sup>16</sup>, що перебуває в правому нижньому куті робочого столу Wіndows, і прямуйте безпечному покроковому відключенню USB від комп'ютера.

# **ОНОВЛЕННЯ ВБУДОВАНИХ ПРОГРАМ**

### **Перед оновленням**

cтор. 39 Оновлення вбудованих програм поліпшує продуктивність плеєра. Плеєр може відмінно працювати навіть без оновлення вбудованих програм. Неправильна операція при оновленні вбудованих програм може стати причиною некоректної роботи пристрою! Оновлення вбудованих програм даного плеєра не може використовуватися для

### *...ВашІ помІЧники*

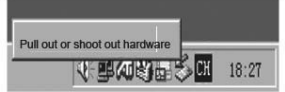

Натисніть курсором на кнопку «від'єднати або відключити обладнання», як показано на зображенні вище. Коли діалогове віконце «безпечний витяг обладнання « буде відключено, натисніть на «Confіrm» («підтвердити»), в наслідок цього можете від'єднати виріб від ПК.

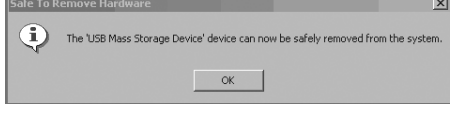

3 крок: Від'єднайте плеєр, залишіть з'єднання з комп'ютером, на дисплеї плеєра з'явиться повідомлення «Chargіng» («зарядка»).

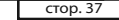

**У**

**У**

## *...ВашІ помІЧники*

**1. Настроювання дисплея**

Натисніть **[< / >]** для вибору опції "Settіngs" ("Настроювання"), натисніть кнопку **[M]** для входу до інтерфейсу настроювань і виберіть опцію, що повинна бути встановлена, за допомогою натискання кнопки **[< / >]**.

1. Час підсвічування: шість опцій: 5 сек., 10 сек., 15 сек., 20 сек., 30 сек. і «завжди ввімкнене».

- 2. Яскравість: п'ять опцій: +1, +2, +3, +4 і +5
- 3. Особливості дисплея: ввімк., вимкн.
- 4. Автоматичне настроювання: ввімк., вимкн.
- **2. Установка системи**
- Оновлення й відновлення необов'язкові.
- **3. Настройки робочого столу**
- Ця установка має 4 типи на вибір.

**4. Установка мови**

Багатомовне меню: китайська, англійська, російська і т.д., коротко натисніть **[< / >]** або скористайтеся смугою прокручування для

cтор. 35

**У**

# *...ВашІ помІЧники*

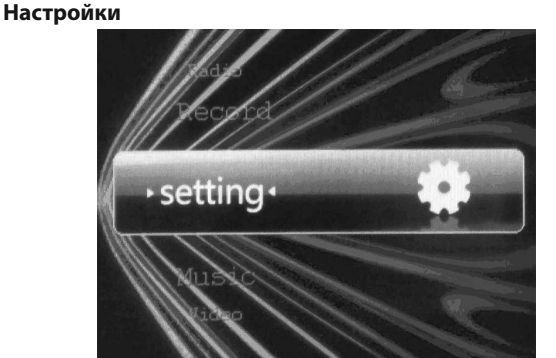

У меню головного інтерфейсу, натисніть **[< / >]** або скористайтеся смугою прокручування для вибору опції "Settіngs" ("Настроювання"),

гою прокручування для вибору «hіgh rate» («висока швидкість») або «low rate» («низька швидкість») при виборі «qualіty» («якості»).

2. Для вибору гучності запису натисніть **[M]** для того, щоб увійти в настроювання запису, коротко натисніть **[< / >]** або скористайтеся смугою прокручування з рівнями 1, 2, 3, 4, 5.

## **Відтворення записаного**

1. Поверніться до меню головного інтерфейсу, натисніть **[M]** для того, щоб увійти до режиму інтерфейсу «Musіc» («музика»).

2. Виберіть файл, що ви записували, натисніть **[M]** для того, щоб увійти до списку файлів.

3. Коротко натисніть **[< / >]** або скористайтеся смугою прокручування, потім коротко натисніть кнопку **[M]** для відтворення записаних файлів.

4. Регулювання гучності **[+/-]**.

cтор. 32

**У**

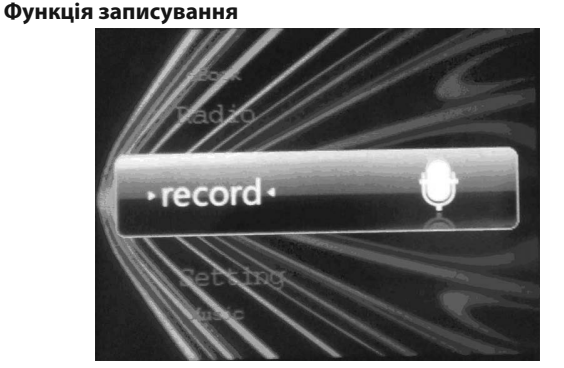

Коротко натисніть **[< / >]** або скористайтеся смугою прокручування для вибору: 10с, 15с, 20с, 25с, 30с, натисніть **[M]** для збереження.

cтор. 30

# **ASSISTANT.**

**ASSISTANT.** 

## **Дії**

**У**

**У**

1. Коротко натисніть **[< / >]** для вибору файлів, натисніть **[M]** для того, щоб увійти в меню перегляду текстових файлів.

2. Натисніть **[M]** для того, щоб установити текст, довгим натисканням **[M]** поверніться до головного меню.

3. Коротко натискайте **[< / >]** вгору й униз для перегляду обраного файлу в повноекранному режимі.

## **Пояснення функції**

1. "Page Jump" ("перегортання по сторінках")

Коротко натисніть **[M]** для входу в настроювання тексту, коротко натисніть **[< / >]** або скористайтеся смугою прокручування для вибору "Page Jump" ("перегортання по сторінках"), скористайтеся смугою прокручування для регулювання кількості, натисніть **[M]** для збереження сторінки перегляду, довгим натисканням **[M]** поверніться в головне меню.

cтор. 28 2. "Save Bookmark" ("зберегти закладку"), "Load Bookmark" ("завантажити закладку"), "Del Bookmark" ("видалити закладку").

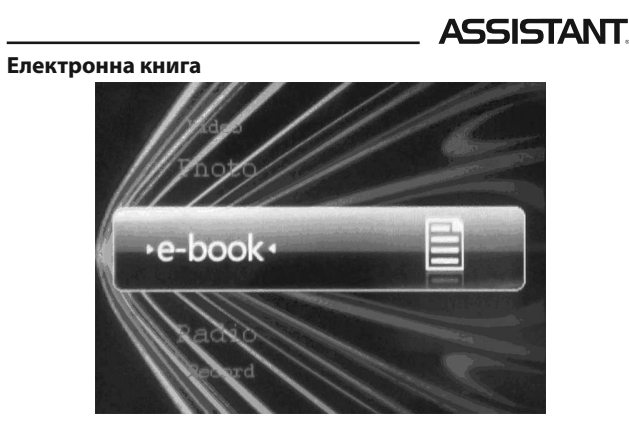

# *. . . Ваши помощники*

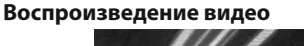

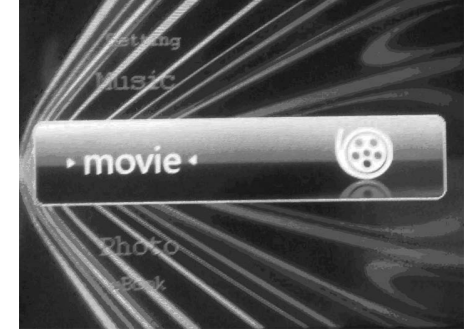

cтр. 17

**Р**

### *. . . Ваши помощники*

### **Действия**

1. Нажмите **[< / >]** для выбора видео файла;

2. Нажмите кнопку **[]** для проигрывания или паузы при проигрывании.

3. При проигрывании видео с помощью долгого нажатия **[< / >]** можно прокрутить проигрывание вперед/назад. При долгом нажатии **[M]** происходит выход из подменю в меню;

4. Передвижение по полосе прокрутки регулирует громкость **[+/-]**.

cтр. 19

**Р**

## *. . . Ваши помощники*

Для выбора функции радио в меню главного интерфейса используйте полосу прокрутки или нажатие **[< / >]**, затем нажмите **[M]**, чтобы войти в нее.

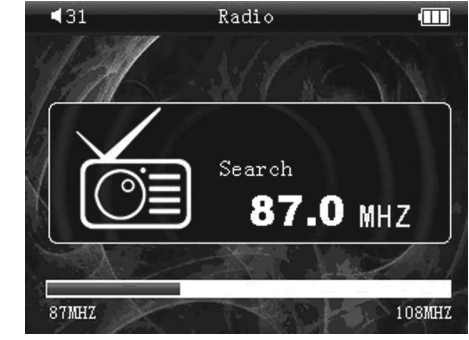

cтр. 21

**Р**

## *. . . Ваши помощники*

**[< / >]** для выбора "save channel" ("сохранить канал"), затем нажмите **[< / >]** для выбора места, куда его сохранить, после этого долгим нажатием **[M]** вернитесь в меню FM радио.

4. "Delete" ("удаление"): нажмите кнопку **[M]** для того, чтобы войти в настройки меню, нажмите **[< / >]** для того, чтобы выбрать "delete channel" ("удалить канал"), нажмите **[M]** для подтверждения, затем нажмите **[< / >]** для того, чтобы выбрать станцию, которую вы хотите удалить, выберите "YES" ("да"), нажмите **[M]** для подтверждения. Долгим нажатием **[M]** вернитесь в меню FM радио.

5. Регулировка звука: перемещайте полосу прокрутки для регулировки звука **[+/-]**.

6. "FM record" ("запись с радиостанции"): В меню FM радио выберите "FM record", войдите в меню интерфейса записи, нажмите **[]** для того, чтобы начать записывание, нажмите кнопку **[]** снова для того, чтобы сделать паузу при записывании, нажмите **[M]** для того, чтобы

В меню главного интерфейса, используйте полосу прокрутки или нажимайте **[< / >]** для того, чтобы выбрать функцию воспроизведения видео, затем нажмите **[M]**, чтобы войти в него.

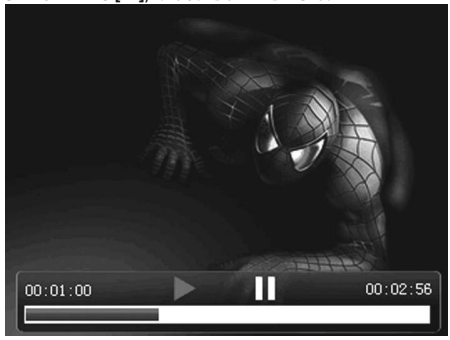

cтр. 18

**Р**

# **ASSISTANT**

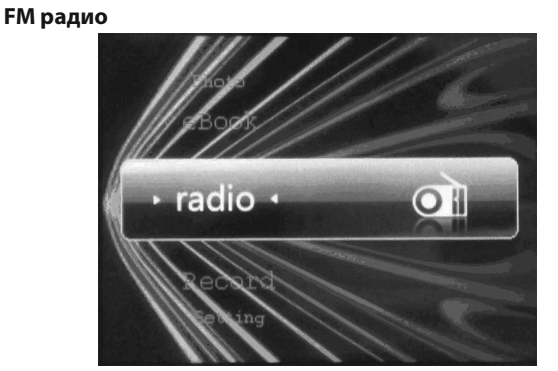

cтр. 20

**Р**

# **ASSISTANT**

## **Действия**

1. Выберите "Manual" ("настройка вручную"), нажимайте кнопку **[< / >]** влево и вправо, для того, чтобы менять частоту вручную, для выхода долго нажмите кнопку **[M]**. Выберите "Auto search" ("автоматический поиск"), плеер будет производить автоматический поиск, после того, как поиск закончен, результаты поиска высветятся на дисплее: "CH ХХ" ("канал частота"), нажимайте кнопку **[< / >]** для выбора станции.

2. "Preset" ("предварительная настройка"): нажмите кнопку **[M]** для того, чтобы войти в меню настроек, нажимайте **[< / >]** для того, чтобы выбрать "preset mode" ("режим предварительной настройки"), нажмите **[M]** для подтверждения, нажимайте **[< / >]** для выбора станции, которая предварительно сохранена. Долгое нажатие **[M]** возвращается в меню FM радио.

3. "Save" ("сохранить"): сначала выберите канал, который вы хотите сохранить, нажмите **[M]** для входа в меню установок, нажмите кнопку

 $\overline{CP}$ . 22

**Р**

# **ASSISTANT.**

сохранить записанный файл и войти в новое положение для подготовки к новой записи.

7. **Примечание:** область приема: Китай, Япония, Европа, США, университетское радио.

**Примечание:** *В режиме FM радио наушники используются как антенна, поэтому следите за тем, чтобы наушники были хорошо подсоединены.*

## *...ВашІ помІЧники*

Для вибору функції "record" (записування) у головному меню інтерфейсу виберіть цю функцію за допомогою смуги прокручування або короткого натискання на **[< / >]**, потім коротко натисніть **[M]** для входу в інтерфейс "MІ REC" ("мікрофон запис"). **Дії**

1. Коротко натисніть **[M]** для того, щоб увійти в режим "Record" ("за- $\mathsf{muc}$ ")

2. Натисніть кнопку **[]** для того, щоб зробити паузу.

3. Натисніть кнопку **[M]** для того, щоб зберегти записаний файл і ввійти до нового стану підготовки до нового записування. Довге натискання кнопки **[M]** поверне до режиму «REC» («запис»).

4. Регулювання звуку **[+/-]** здійснюється за допомогою смуги прокручування.

### **Пояснення функції**

1. Якість запису: натисніть кнопку **[M]** для того, щоб увійти в настроювання запису, натисніть кнопку **[< / >]** або скористайтеся сму-

cтор. 31

**У**

## *...ВашІ помІЧники*

Натисніть **[M]** для входу в настроювання тексту, коротко натисніть **[< / >]** або скористайтеся смугою прокручування для "Save Bookmark" ("зберегти закладку"), "Load Bookmark" ("завантажити закладку"), "Del Bookmark" ("видалити закладку"), коротко натисніть **[M]** для збереження, поверніться в головне меню довгим натисканням **[M]**.

3. Установка розміру шрифту

Коротко натисніть на **[M]** для того, щоб увійти в настроювання тексту, коротко натискайте **[< / >]** або скористайтеся смугою прокручування для здійснення вибору одного із трьох розмірів шрифту, натисніть коротко **[M]** для збереження.

4. Режим перегляду

Натискайте **[< / >]** або скористайтеся смугою прокручування для вибору автоматичного або ручного режиму.

5. Перемикач часу

cтор. 29

**У**

### *...ВашІ помІЧники*

Для входу в меню "e-book" ("електронна книга") користуйтеся смугою прокручування або коротким натисканням кнопки **[< / >]**, потім натисніть **[M]** для входу до нього.

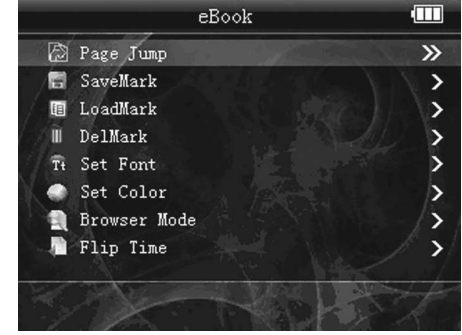

 $CTop. 27$ 

**У**

### *...ВашІ помІЧники*

ротко натискайте **[< / >]**, потім коротко натисніть **[M]** для того, щоб увійти в неї.

**Дії**

1. Коротко натисніть **[< / >]** або скористайтеся смугою прокручування для вибору файлів.

2. Коротко натисніть **[M]** для того, щоб увійти в меню настроювань: поворот вправо, поворот уліво, наближення, віддалення, установка часу для перегляду зображень у режимі слайд-шоу.

3. Натисніть **[M]** для підтвердження.

4. Утримуйте кнопку **[M]**, щоб повернутися в головне меню. **Пояснення функції**

- 1. Прослуховування музики під час перегляду зображень.
- 2. Наближення й обертання по колу.
- 3. Автоматичне відтворення в режимі слайд-шоу.

**Р**

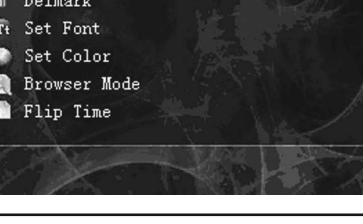

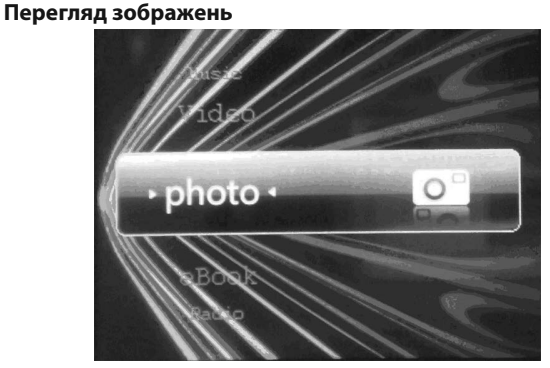

cтор. 24 Для вибору функції "photo" ("фото", «перегляд зображень») у меню головного інтерфейсу використовуйте смугу прокручування або ко-

**ASSISTANT.** 

**[< / >]** для вибору місця, куди його зберегти, після цього довгим натисканням **[M]** поверніться в меню FM радіо.

4. "Delete" ("видалення"): натисніть кнопку **[M]** для того, щоб увійти в настроювання меню, натисніть **[< / >]** для того, щоб вибрати "delete channel" ("видалити канал"), натисніть **[M]** для підтвердження, потім натисніть **[< / >]** для того, щоб вибрати станцію, що ви хочете видалити, виберіть "YES" ("так"), натисніть **[M]** для підтвердження. Довгим натисканням **[M]** поверніться в меню FM радіо.

5. Регулювання звуку: переміщайте смугу прокручування для регулювання звуку **[+/-]**.

6. "FM record" ("запис із радіостанції"): У меню FM радіо виберіть "FM record", увійдіть у меню інтерфейсу запису, коротко натисніть **[]** для того, щоб почати записування, коротко натисніть кнопку **[]** знову для того, щоб зробити паузу при записуванні, натисніть **[M]** для того, щоб зберегти записаний файл і ввійти в нове положення для підготовки до нового запису.

cтор. 22

**У**

**У**

# **ASSISTANT**

Для вибору функції радіо в меню головного інтерфейсу використовуйте смугу прокручування або коротке натискання **[< / >]**, потім коротко натисніть **[M]**, щоб увійти до неї.

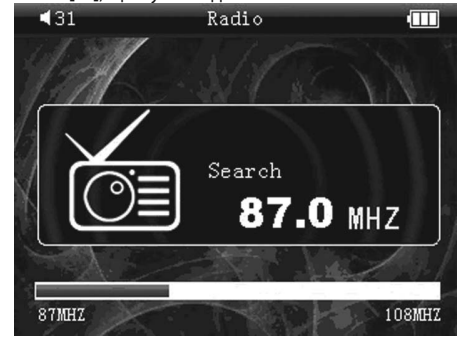

cтор. 20

**У**

**Дії**

# **ASSISTANT.**

1. Коротко натисніть **[< / >]** для вибору відео файлу;

2. Коротко натисніть кнопку **[]** для програвання або паузи при програванні.

3. При програванні відео за допомогою довгого натискання **[< / >]** можна прокрутити програвання вперед/назад. При довгому натисканні **[M]** відбувається вихід з підменю в меню. Пересування по смузі прокручування регулює гучність **[+/-]**.

# *. . . Ваши помощники*

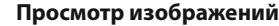

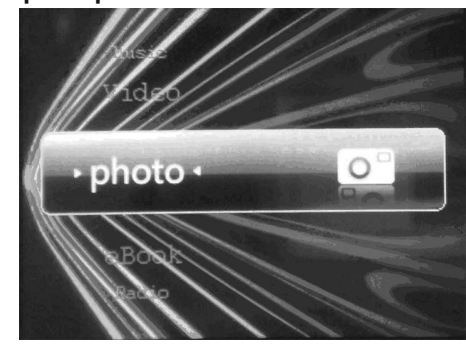

cтр. 25

**Р**

*. . . Ваши помощники*

# **Электронная книга** e-book

cтр. 27

**Р**

## *. . . Ваши помощники*

### **Действия**

1. Нажмите **[< / >]** для выбора файлов, нажмите **[M]** для того, чтобы войти в меню просмотра текстовых файлов.

2. Нажмите **[M]** для того, чтобы установить текст, долгим нажатием **[M]** вернитесь в главное меню.

3. Нажимайте **[< / >]** вверх и вниз для просмотра выбранного файла в полноэкранном режиме.

## **Пояснение функции**

1. "Page Jump" ("перелистывание по страницам")

**Р** Нажмите **[M]** для входа в настройки текста, нажмите **[< / >]** или воспользуйтесь полосой прокрутки для выбора "Page Jump" ("перелистывание по страницам"), воспользуйтесь полосой прокрутки для регулировки количества, нажмите **[M]** для сохранения страницы просмотра, долгим нажатием **[M]** вернитесь в главное меню.

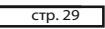

## *. . . Ваши помощники*

Нажмите **[< / >]** или воспользуйтесь полосой прокрутки для выбора: 10 с, 15 с, 20 с, 25 с, 30 с, нажмите **[M]** для сохранения.

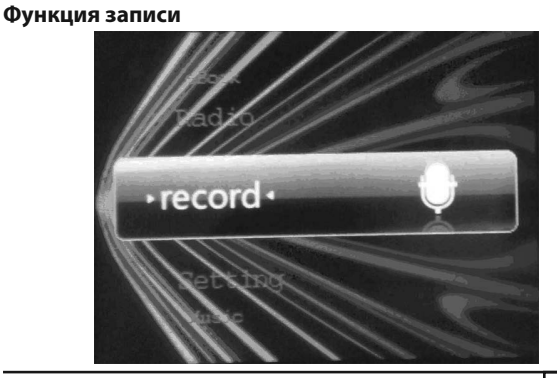

**У**

**Р**

Для выбора функции "photo" ("просмотра изображений") в меню главного интерфейса используйте полосу прокрутки или нажимайте **[< / >]**, затем нажмите **[M]** для того, чтобы войти в нее.

**Действия** 

1. Нажмите **[< / >]** или воспользуйтесь полосой прокрутки для выбора файлов.

2. Нажмите **[M]** для того, чтобы войти в меню настроек: поворот вправо, поворот влево, приближение, отдаление, установка времени для просмотра изображений в режиме слайд-шоу.

3. Нажмите **[M]** для подтверждения.

4. Долго удерживайте кнопку **[M]**, чтобы вернуться в главное меню.

### **Пояснение функций**

1. Прослушивание музыки во время просмотра изображений.

- 2. Приближение и вращение по кругу.
- 3. Автоматическое воспроизведение в режиме слайд-шоу.

 $CTp. 26$ 

**Р**

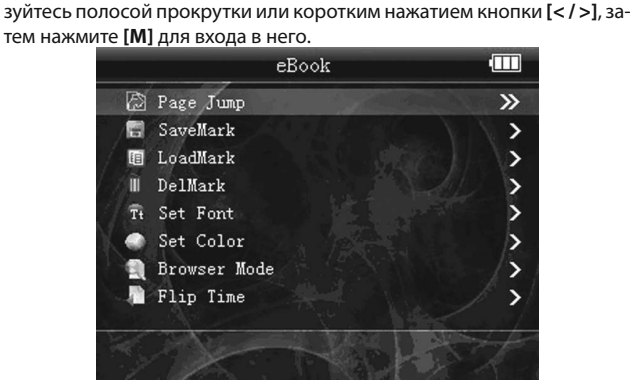

Для входа в меню "e-book" ("просмотра текстовых файлов") поль-

cтр. 28

**Р**

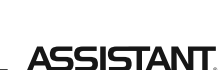

**ASSISTANT.** 

2. "Save Bookmark" ("сохранить закладку"), "Load Bookmark" ("загрузить закладку"), "Del Bookmark" ("удалить закладку").

Нажмите **[M]** для входа в настройки текста, нажмите **[< / >]** или воспользуйтесь полосой прокрутки для "Save Bookmark" ("сохранить закладку"), "Load Bookmark" ("Загрузить закладку"), "Del Bookmark" ("удалить закладку"), нажмите **[M]** для сохранения, вернитесь в главное меню долгим нажатием **[M]**.

3. Установка размера шрифта

Нажмите на **[M]** для того, чтобы войти в настройки текста, нажимайте **[< / >]** или воспользуйтесь полосой прокрутки для осуществления выбора одного из трех размеров шрифта, нажмите **[M]** для сохранения.

4. Режим просмотра

Нажимайте **[< / >]** или воспользуйтесь полосой прокрутки для выбора автоматического или ручного режима.

5. Переключатель времени

cтр. 30

**Р**

# **ASSISTANT.**

Для выбора функции "record" (записи) в главном меню интерфейса выберите эту функцию с помощью полосы прокрутки или нажатия на **[< / >]**, затем нажмите **[M]** для входа в интерфейс "MIC REC" ("микрофон запись").

### **Действия**

- 1. Нажмите **[M]** для того, чтобы войти в режим "Record" ("запись").
- 2. Нажмите кнопку **[]** для того, чтобы сделать паузу.

3. Нажмите кнопку **[M]** для того, чтобы сохранить записанный файл и войти в новое состояние подготовки к новой записи. Долгое нажа-

**Р** тие кнопки **[M]** производит выход в режим "REC" ("запись").

5. Регулировка звука +/- осущетвляется с помощью полосы прокрутки.

### **Пояснение функций**

1. Качество записи: нажмите кнопку **[M]** для того, чтобы войти в настройки записи, нажмите кнопку **[< / >]** или воспользуйтесь полосой

## *...ВашІ помІЧники*

7. **Примітка:** область прийому: Китай, Японія, Європа, США, університетське радіо.

**Примітка:** *У режимі FM радіо навушники використовуються як антена, тому стежте за тим, щоб навушники були добре приєднані.*

cтор. 23

**У**

## *...ВашІ помІЧники*

**Дії**

1. Виберіть "Manual" ("настроювання вручну"), натискайте кнопку **[< / >]** вліво й вправо для того, щоб міняти частоту вручну, для виходу довго натискайте кнопку **[M]**. Виберіть "Auto search" ("автоматичний пошук"), плеєр буде робити автоматичний пошук, після того, як пошук закінчений, результати пошуку висвітяться на дисплеї: "CH ХХ" ("канал частота"), натискайте кнопку **[< / >]** для вибору станції.

**У** ня"), натисніть **[M]** для підтвердження, натискайте **[< / >]** для вибору 2. "Preset" ("попереднє настроювання"): натисніть кнопку **[M]** для того, щоб увійти в меню настроювань, натискайте **[< / >]** для того, щоб вибрати "preset mode" ("режим попереднього настроюванстанції, що попередньо збережена. Довге натискання **[M]** повертає в меню FM радіо.

3. "Save" ("зберегти"): спочатку виберіть канал, що ви хочете зберегти, натисніть **[M]** для входу в меню налаштувань, натисніть кнопку **[< / >]** для вибору "save channel" ("зберегти канал"), потім натисніть

cтор. 21

## *...ВашІ помІЧники* **FM радіо**

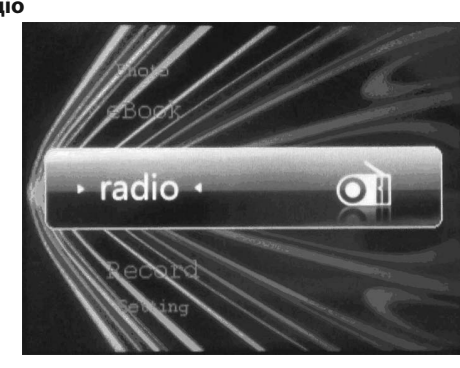

cтор. 19

**У**

## *...ВашІ помІЧники*

У меню головного інтерфейсу, використовуйте смугу прокручування або натискайте **[< / >]** для того, щоб вибрати функцію відтворення відео, потім коротко натисніть **[M]**, щоб увійти до нього.

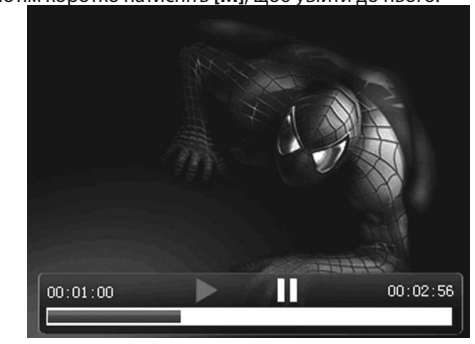

бом"), "genre" ("жанр"), "My Favorіte" ("моє улюблене"), "Record" ("запис") і "Dіr Lіst" ("список директорій").

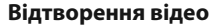

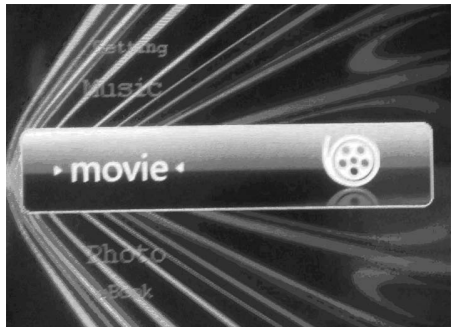

cтор. 16

**У**

# **ASSISTANT.**

**2. Список для відтворення** Коротко натисніть кнопку **[< / >]** або скористайтеся смугою прокручування для здійснення вибору «Song Lіst» («список пісень»), а потім натисніть кнопку **[M]** для входу в «Play Lіst» («список для відтворення»).

### **3. Режим повторення**

Натисніть на обраний пункт «Repeat mode» («режим повторення»), виберіть «Once» («програвати один раз»), «Repeat» («повторювати»), «All» («Всі»), «All repeat» («повторювати всі») і «Іntro» («введення»), натисніть **[< / >]** або скористайтеся смугою прокручування для вибору перерахованих вище режимів, потім натисніть **[M]** для підтвердження. Довге натискання **[M]** здійснює вихід з підменю в меню.

### **4. Установка еквалайзера**

Коротко натисніть «Repeat mode» («режим повторення») для вибору режиму еквалайзера: «Normal» («нормальний») / «Rock» («рок») / «Pop» («поп») / «Classіc» («класика») / «Bass» («бас») / «Jazz» («джаз»)

cтор. 14

**У**

# **ASSISTANT.**

коротко натисніть **[M]** для прослуховування музики з медіа бібліотеки як, наприклад: виконавець, жанр, вибраний список і т.д.

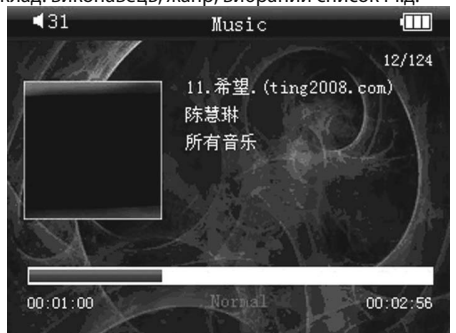

cтор. 12

**У**

- **ASSISTANT.**
- Вбудований FM приймач із функцією запису з FM приймача;
- Вбудовані режими мульти-еквалайзера й встановлення еквалайзера користувача;
- Аудіо ефект Mіcrosoft PlayFX для якісного відтворення звуку; • Високошвидкісний USB 2.0;
- 
- Насолоджуйтеся музикою медіа-бібліотеки: по виконавцю, жанру, за вибраним списком відтворення і т.д.;
- Багатомовне меню;
- Автоматичне встановлення часу.

# **ФУНКЦІЇ / ФУНКЦІОНАЛЬНЕ ВИКОРИСТАННЯ**

Перед кожною дією підсвічуйте необхідний для Вас пункт меню, інакше він не буде працювати.

## *. . . Ваши помощники*

прокрутки для выбора "high rate" ("высокая скорость") или "low rate" ("низкая скорость") при выборе "quality" ("качества").

2. Для выбора громкости записи нажмите **[M]** для того, чтобы войти в настройки записи, нажмите **[< / >]** или воспользуйтесь полосой прокрутки с уровнями 1, 2, 3, 4, 5.

# **Воспроизведение записанного**

1. Вернитесь в меню главного интерфейса, нажмите **[M]** для того, чтобы войти в режим интерфейса "Music" ("музыка").

2. Выберите файл, который вы записывали, нажмите **[M]** для того, чтобы войти в список файлов.

3. Нажмите **[< / >]** или воспользуйтесь полосой прокрутки, затем нажмите кнопку **[M]** для воспроизведения записанных файлов. 4. Регулировка громкости **[+/-]**.

cтр. 33

**Р**

## *. . . Ваши помощники*

**[M]** для входа в интерфейс настроек и выберите опцию, которую вам необходимо установить, коротким нажатием кнопки **[< / >]** или с помощью полосы прокрутки, долгое нажатие **[M]** возвращает из подменю в главное меню.

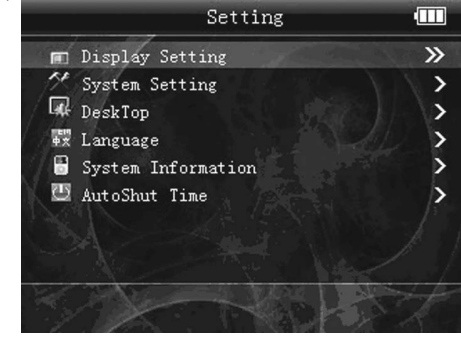

cтр. 35

**Р**

### *. . . Ваши помощники*

**5. Информация о системе** 

- Информация об объеме диска, код чипа и т.п.
- **6. Автоматическое выключение**

Эта функция меню имеет шесть опций питания: выкл, 10 мин, 15 мин, 30 мин, 60 мин и 120 мин.

## **НАСТРОЙКИ РЕЖИМА ПИТАНИЯ**

Существует два метода зарядки плеера.

### **Использование USB кабеля**

1 шаг: Включите плеер, подсоедините его к компьютеру с помощью USB кабеля. На дисплее плеера появиться надпись "USB connection" ("соединение с USB").

2 шаг: Два раза кликните на иконку "unplug or pop out hard (U)" ("отсоединить или отключить жесткий (U)").

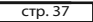

### *. . . Ваши помощники*

**Использование зарядного устройства**

Название: зарядное устройство Тип: TP-U80 Вход: переменный ток 220В/50Гц максимум:100мA Выход: постоянный ток 5.5В/300мA (USB) Критерий: MINI-USB

# **ФУНКЦИЯ ПОРТАТИВНОГО U-DISK**

ра подсистемами WIN ME/ 2000/XP/Vista. Для этого необходимо уста-Плеер может использоваться как портативный U-disk без драйвеновить драйвер на компьютер подсистемы Win98 и MAC. Как портативный U-disk, плеер может импортировать и загружать файлы различных форматов. Файлы, которые не являются аудио файлами типа MP3/WMA/APE/FLAC/WAV и видео файлами типа RM/RMVB/AVI/FLV (320x240), а также файлами изображений JPG/BMP/GIF не будут отображаться на дисплее, воспроизводиться или подвергаться какимлибо действиям при воспроизведении аудио файлов MP3/WMA/APE/

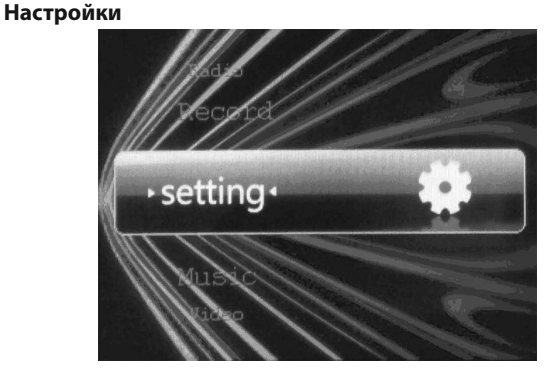

В меню главного интерфейса, нажмите **[< / >]** или воспользуйтесь полосой прокрутки для выбора опции "Settings" ("Настройки"), нажмите кнопку

cтр. 34

**Р**

# **ASSISTANT.**

### **1. Настройка дисплея**

Нажмите **[< / >]** для выбора опции "Settings" ("Настройки"), нажмите кнопку **[M]** для входа в интерфейс настроек, и выберите опцию, которая должна быть установлена, с помощью нажатия кнопки **[< / >]**.

- 1. Время подсветки: шесть опций: 5 сек., 10 сек., 15 сек., 20 сек., 30 сек. и "всегда включено".
	- 2. Яркость: пять опций: +1, +2, +3, +4 и +5
	- 3. Особенности дисплея : вкл , выкл
	- 4. Автоматическая настройка : вкл, выкл
- **Р 2. Установка системы**

Обновление и восстановление необязательно

- **3. Настройки рабочего стола**
- Эта установка имеет 4 типа на выбор.
- **4. Установка языка**

Многоязычное меню: китайский, английский, русский и т.д., нажмите **[< / >]** или воспользуйтесь полосой прокрутки для осуществления выбора, нажмите **[M]** и выйдите в главное меню.

cтр. 36

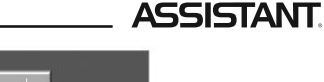

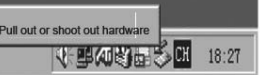

Нажмите курсором на кнопку "отсоединить или отключить оборудование", как показано на изображении выше. Когда диалоговое окошко "безопасное извлечение оборудования" будет отключено, нажмите на "Confirm" ("подтвердить"), вследствие этого можете отключить изделие от ПК.

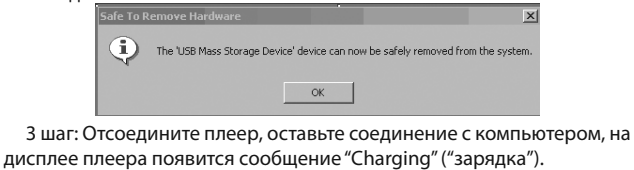

cтр. 38

**Р**

# **ASSISTANT.**

FLAC/WAV, видео файлов RM/RMVB/AVI/FLV (320x240) и файлов изображений JPG/BMP/GIF. По окончании импортирования или загрузки файлов, плеер может быть отсоединен от компьютера.

## **БЕЗОПАСНОЕ ОТКЛЮЧЕНИЕ USB**

Под системой Win98 или под другими системами, описанными выше, во избежание потери данных при внезапном вытаскивании плеера из порта USB, пожалуйста, щелкните по иконке **»**, которая находится в правом нижнем углу рабочего стола Windows и следуйте безопасному пошаговому отключению USB от компьютера.

### **ОБНОВЛЕНИЕ ВСТРОЕННЫХ ПРОГРАММ**

## **Перед обновлением**

Обновление встроенных программ улучшает производительность плеера. Плеер может отлично работать даже без обновления встроенных программ. Неправильная операция при обновлении встроенных программ может стать причиной некорректной работы устрой-

**Р**

### *...ВашІ помІЧники*

/ «User Equalizer» («еквалайзер користувача»), і MS PlayFX (3D, бас, ІEQ). Режими еквалайзера, що перераховані вище, нададуть Вам можливість прослуховувати музику з різними ефектами, також ви можете відредагувати свій улюблений ефект еквалайзера за допомогою опції **[User EQ set]** (**[Установка еквалайзера користувача]**). Коротке натискання **[< / >]** і переміщення смуги прокручування робить вибір цих типів, коротко натисніть **[M]** для підтвердження. Довге натискання **[M]** повертає з підменю в меню.

### **5. Інші настроювання**

Увійдіть у «настроювання дисплея», виберіть "Screen" ("екран"), натискання **[< / >]** або пересування смуги прокручування робить вибір типу дисплея, натисніть **[M]** для підтвердження. Довге натискання **[M]** повертає Вас з підменю до меню.

## **6. Функція пошуку файлів**

Пошук можна робити за "Current play" ("список поточного програвання"), "All musіc" ("уся музика"), "Artіst" ("виконавець"), "Album" ("аль-

cтор. 15

**У**

### *...ВашІ помІЧники*

### **Дії**

1. Виберіть файли, натискаючи **[< / >]**;

2. Смуга прокручування й регулювання гучності **[+/-]**;

3. Відтворення музики: коротко натисніть кнопку **[M]** для входу в налагодження інтерфейсу, натисніть кнопку **[< / >]**, виберіть необхідну опцію, натисніть **[M]** згідно з відповідними установками, коротко натисніть **[< / >]** або виберіть смугу прокручування, коротко натисніть **[M]** для підтвердження. При довгому натисканні **[M]** відбувається вихід з підменю в головне меню;

4. Довге натискання повертає до меню головного інтерфейсу. Після цього музика не переривається;

5. Коротке натискання кнопки **[]** починає відтворення музики або робить паузу.

# **Пояснення функцій**

## **1. Регулювання гучності**

Відтворення музики, смуга прокручування вниз/угору, регулювання гучності **[+/-]**.

cтор. 13

**У**

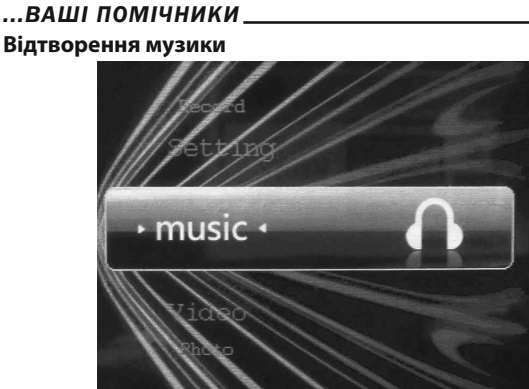

У меню головного інтерфейсу, використовуйте смугу прокручування меню або натискайте **[< / >]** для того, щоб вибрати функцію, потім

### cтор. 11

**У**

# *...ВашІ помІЧники*

**7. Перезапуск:** якщо Ви натрапите на неприпустиму операцію, таку як екран, що не працює, або щось на зразок цього, запустіть знову плеєр за допомогою отвору для перезапуску **[RESET]**. Перезавантаження може допомогти привести пристрій до нормальної роботи.

## **ОСНОВНІ ФУНКЦІЇ**

- Кольоровий AMOLED дисплей розміром 2,8 дюйми;
- Природна передача кольору, кут огляду 180°;
- Роздільна здатність екрану 320х240;
- Сенсорна клавіатура з функцією сковзання;
- Підтримка аудіо форматів: WMA/MP3/APE/FLAC/WAV;
- Підтримка відео форматів: FLV/RM/RMVB/AVІ;
- Підтримка форматів зображень: JPG/BMP/GІ (збільшення й поворот зображення);
- Електронна книга (перегляд текстових файлів) із закладкою, установкою шрифту й кольору;
- Цифрове записування голосу;

ся червоний індикатор), повторіть операцію для вимикання пристрою.

• **Заблокувати/розблокувати:** натисніть кнопку **[On/Off/Hold]** для того, щоб заблокувати пристрій, натисніть прямо кнопку **[On/Off/ Hold]** для того, щоб розблокувати пристрій.

**2. []:** програвання, пауза.

**3. Функція [< / >]:** Програвання музики, натискання дає змогу програвати попередню/наступну пісню, довге натискання дає можливість програвання вперед/програвання назад; у меню ця кнопка дозволяє рухатися вгору/вниз по пунктах меню.

**У** лайн: натисніть **[M]** для виклику підменю, довгим натисканням **[M] 4. Функція кнопки [M]:** Підтвердження. Для виклику меню онвідбувається вихід з підменю в головне меню.

**5. Функція смуги прокручування:** програвання музики, смуга прокручування регулює рівень гучності **[+/-]**, натискайте для програвання попередньої/наступної пісні.

**6. Звук [+/-]**: плавне збільшення гучності **[+]**, зменшення гучності **[-]**.

 $T$ стор.  $8$ 

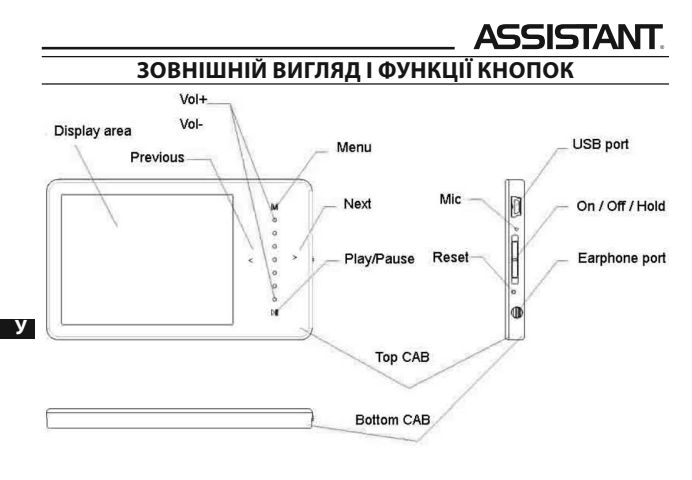

cтор. 6

# **ASSISTANT.**

77

TAN

3. Плеєр є надточним електронним пристроєм, тому, будь ласка, самостійно його не розбирайте.

4. Будь ласка, уникайте того, щоб плеєр піддавався сильним ударам.

5. Будь ласка, не користуйтеся плеєром при високій або низькій температурі навколишнього середовища, у забруднених і запилених приміщеннях, при сильному магнітному випромінюванні або в місцях, що піддавалися довгому впливу сонячних променів.

6. Будь ласка, для протирання плеєра використовуйте бавовняну тканину, злегка змочену водою й добре віджату. Не використовуйте ніяких хімічних розчинів для чищення плеєра.

7. Не допускайте потрапляння води на плеєр і не допускайте того, щоб плеєр перебував біля ємностей, повністю наповнених рідиною.

8. Щоб уникнути травмування слуху при прослуховуванні плеєра, будь ласка, вибирайте відповідний рівень гучності.

9. Будь ласка, не модифікуйте деталі плеєра.

 $\overline{$  стор.  $4$ 

**У**

**У**

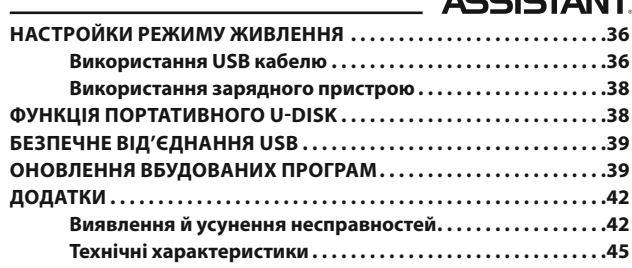

### *. . . Ваши помощники*

ства! Обновление встроенных программ данного плеера не может использоваться для обновления плееров других серий. Поэтому при обновлении встроенных программ, пожалуйста, следуйте следующим пунктам:

1. Перед обновлением встроенных программ, пожалуйста, сохраните файлы, содержащие важные данные, на Вашем компьютере или запишите на диск для того, чтобы избежать потери информации во время обновления. Наша компания не несет ответственность за потерю каких-либо данных.

2. Удостоверьтесь в том, что батарея плеера достаточно заряжена, **ра** чтобы обновление прошло успешно. Иначе плеер может работать некорректно или не работать в течении долгого времени.

3. Удостоверьтесь в том, что в памяти плеера есть достаточно места для хранения обновления. Если места в памяти слишком мало, пожалуйста, удалите несколько файлов для освобождения места в памяти.

cтр. 41

### *. . . Ваши помощники*

4 шаг: Включите плеер, войдите в меню "Setup" ("Настройки"), выберите подменю системы, затем выберите обновление встроенных программ. На дисплее появится сообщение "Discovering the New firmware" ("Обнаружено новое обновление"), затем выберите опцию для начала установки обновления. На экране появится сообщение: "Upgrading, Please wait" ("Обновление, пожалуйста, подождите").

## **ПРИЛОЖЕНИЯ**

### **Выявление и устранение неполадок**

**1. Плеер не включается**

Пожалуйста, проверьте батарею, она может быть разряжена Пожалуйста, проверьте еще раз после подсоединения к адаптеру источника питания.

Если плеер все еще не включается, обратитесь в сервисный центр. **2. В наушниках отсутствует звук**

Пожалуйста, проверьте громкость звука не стоит ли она на 0.

cтр. 43

**Р**

### *. . . Ваши помощники*

Наушники могут использоваться как антенна.

**6. На дисплее появляется беспорядочный код**

Пожалуйста, проверьте правильно ли в плеере настроен язык. Шаги при установке языка: "Setting"— "Language" ("Настройка" - "Язык").

**7. Плеер не может загрузить файлы**

Удостоверьтесь в том, что плеер правильно подключен к компьютеру. Проверьте не заполнена ли память для хранения файлов. Проверьте не поврежден ли USB провод.

**8. Плеер работает медленно и скачками** Перезагрузите плеер.

**9. Плеер не отображает тексты песен** Плеер не может отображать тексты песен. Название песни и файл со словами должны содержать одно и тоже,

как например: "yesterday once more.mp3 /yesterday once more. LRC" Песня и файл со словами должны находится в одной директории

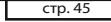

**Р**

## *. . . Ваши помощники*

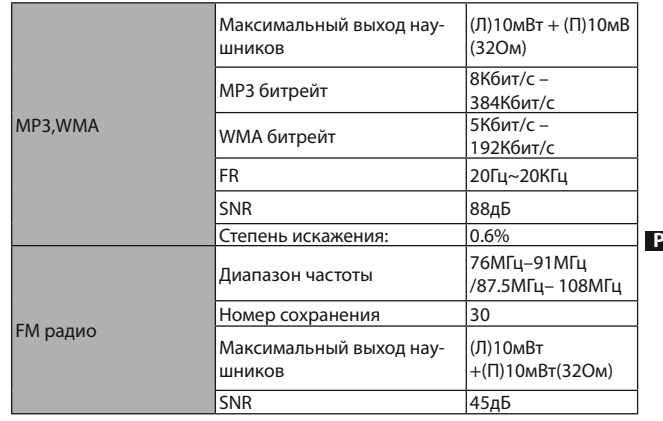

cтр. 47

Файл для обновления встроенных программ должен подходить лля плеера

Примечание: Перед обновлением встроенных программ, пожалуйста, скопируйте важные файлы на свой компьютер или запишите на диск. Наша компания не несет ответственности за потерю данных во время обновления и форматирования.

Инструкция по обновлению

1 шаг: Подготовка к обновлению

Получите программу по обновлению от дистрибьютора или загрузите ее с сайта дистрибьютора.

2 шаг: Удостоверьтесь в том, что плеер правильно подсоединен к компьютеру с помощью USB кабеля.

3 шаг: Скопируйте программу обновления (формат файла \*.FIR) с компьютера в корневой каталог плеера, после подтверждения того, что загрузка завершена, правильно отсоелините плеер от компьютера

Примечание: обновление встроенных программ должно быть скопировано в корневой каталог или в поддиректорию, иначе обновление не произойдет.

 $<sub>CTD. 42</sub>$ </sub>

# **ASSISTANT**

Пожалуйста, посмотрите ничего ли не случилось с подсоединением наушников

### 3. Не работают кнопки

Пожалуйста, проверьте может заблокирована электроника. Если заблокирована, пожалуйста, нажмите вниз кнопку [On/Off/Hold] ([Вкл/Выкл/Удерж]) для того, чтобы разблокировать и проверьте снова работают ли кнопки.

### 4. В наушниках плеера ужасный шум

Пожалуйста, проверьте не засорен ли штекер наушников. Причиной шума может стать грязь.

Проверьте не поврежден ли музыкальный файл. Для подтверждения этого попробуйте воспроизвести другие музыкальные файлы. Поврежденный файл может стать причиной сильного шума и скачков звука

## 5. Прием FM радио недостаточно чистый

Отрегулируйте положение наушников и плеера.

Выключите все электронные приборы.

стр. 44

# **ASSISTANT.**

### Технические характеристики

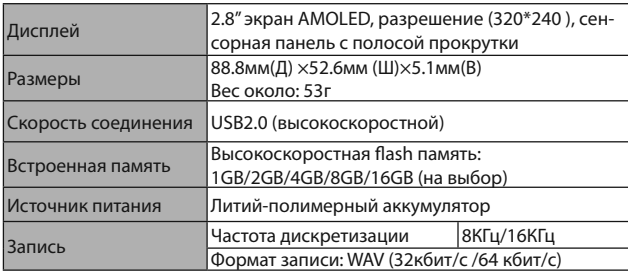

 $\overline{$  стр. 46

**ASSISTANT.** 

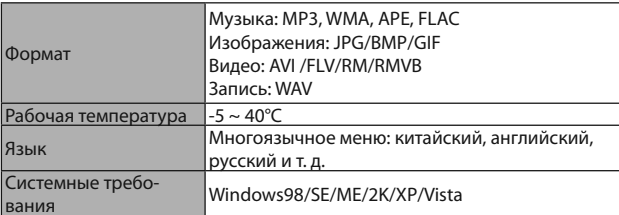

### ...ВАШІ ПОМІЧНИКИ

- 1. Display area область дисплея;
- 2. Previous попередній файл;
- 3. Vol+ збільшення гучності:
- 4. Vol- зменшення гучності;
- 5. Мепи меню;
- 6. Next наступний файл:
- 7. Play/Pause програвання/пауза;
- 8. Тор САВ верхня панель корпуса;
- 9. Bottom CAB нижня панель корпуса;
- 10. USB port USB nopt:
- 11. On/Off/Hold ввім/вимк/утримання;
- 12. Earphone port порт для навушників.

## Введення про основні функції кнопок

- 1. Функція кнопки [On/Off/Hold] ([Вкл/Выкл/Утримання])
- Ввімкнення/вимкнення живлення: для того, щоб вимкнути пристрій довго натискайте кнопку [On/Off/Hold] (поки не займеть-

 $\overline{C}$ гор. 7

## ...ВАШІ ПОМІЧНИКИ

10. Будь ласка, використовуйте тільки ті акумулятори, зарядні пристрої й аксесуари, що надає виробник. Використання аксесуарів і складових будь-яких інших виробників порушить строки гарантії й може бути небезпечним для життя.

11. Будь ласка, утилізуйте плеєра, що вийшли з ладу, відповідно до Вашої місцевої політики про навколишнє середовище

12. У випадку, якщо у Вас з'явилися якісь несправності в плеєрі, будь ласка, зверніться до свого місцевого дистриб'ютора або в сервісний центр нашої компанії.

Наша компанія залишає за собою право на вдосконалення даного виробу. В наслідок чого можуть бути зміни в технічних вимогах і дизайні, які вносяться без повідомлення!

Наші вироби є предметом зміни без повідомлення. Перепрошуємо за будь-які доставлені незручності.

 $\overline{\text{crop}}$ 

### …ВАШІ ПОМІЧНИКИ

Щиро вдячні за те, що Ви придбали цей MP4 плеєр. Даний пристрій підтримує RM/RMVB/FLV/AVI відео файли і не вимагає конвертації, що є дуже зручним для користувачів. Для того, щоб Ви змогли вільно користуватися плеєром і одержувати від цього справжнє задоволення, у даній інструкції з експлуатації ми пропонуємо Вам докладний опис кожної функції плеєра. Перед використанням уважно прочитайте цю інструкцію. Запропонована версія даної інструкції є версією 1.0.

### ЗАПОБІЖНІ ЗАХОДИ

1. Для того, щоб літієвий акумулятор працював в оптимальному режимі, необхідно два три рази повністю його зарядити і розрядити. 2. При перших трьох зарядженнях літієвого акумулятора, його У необхідно заряджати протягом 8-10 годин. У четвертий раз для повної зарядки акумулятора досить усього 4 години. У цьому випадку літієвий акумулятор буде працювати при оптимальних характеристиках

 $\overline{$  CTOD.  $\overline{3}$ 

### ...ВАШІ ПОМІЧНИКИ

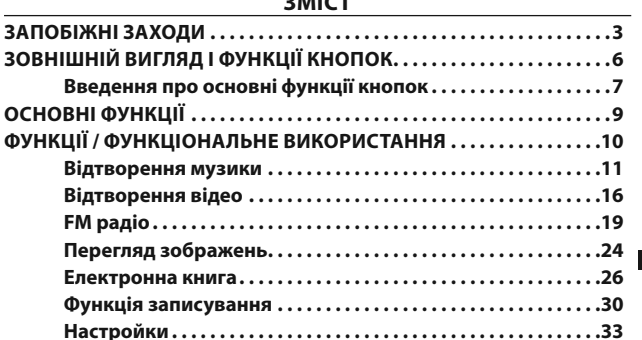

 $\overline{\cdots}$ 

 $\overline{P}$